## **RENCANA PELAKSANAAN PEMBELAJARAN (RPP)**

(SIMULASI MENGAJAR GURU PENGGERAK)

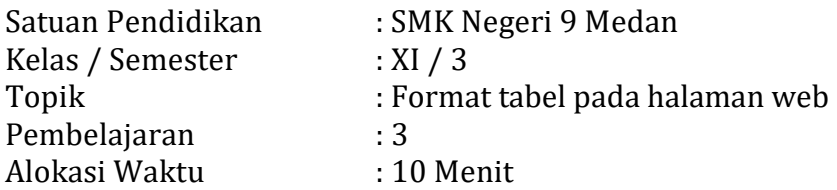

#### **A. Tujuan Pembelajaran**

Setelah mengikuti pembelajaran menggunakan model problem based learning, Diharapkan peserta didik dapat:

- 1. Menjelaskan tag-tag html yang digunakan untuk membuat tabel
- 2. Menentukan prosedur pembuatan tabel dalam html
- 3. Menentukan penerapan format tabel dalam web
- 4. Menentukan prosedur pembuatan tabel dalam tabel
- 5. Merancang program tampilan tabel dalam html
- 6. Membuat program halaman web yang menampilkan tabel

#### **B. Kegiatan Pembelajaran**

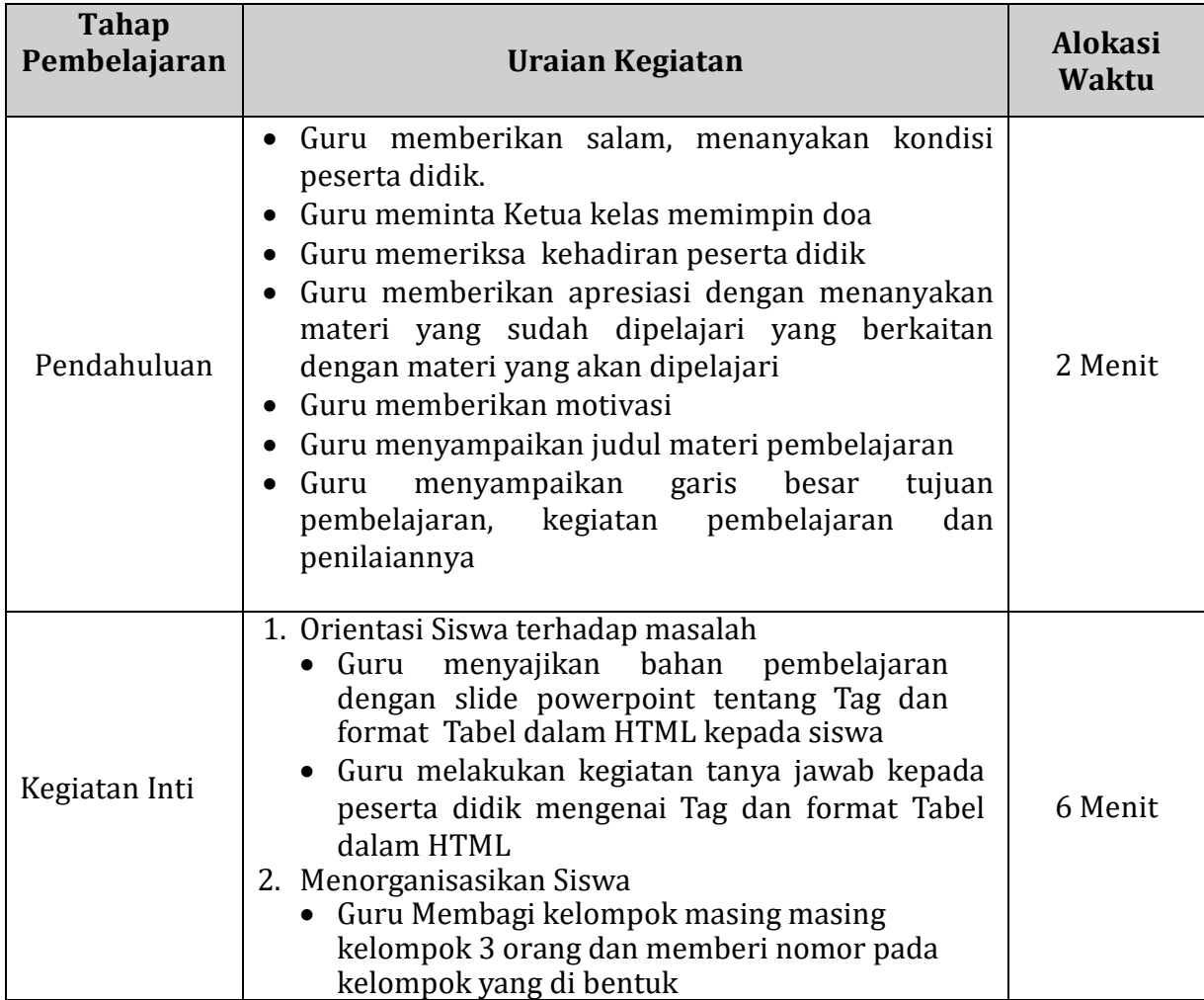

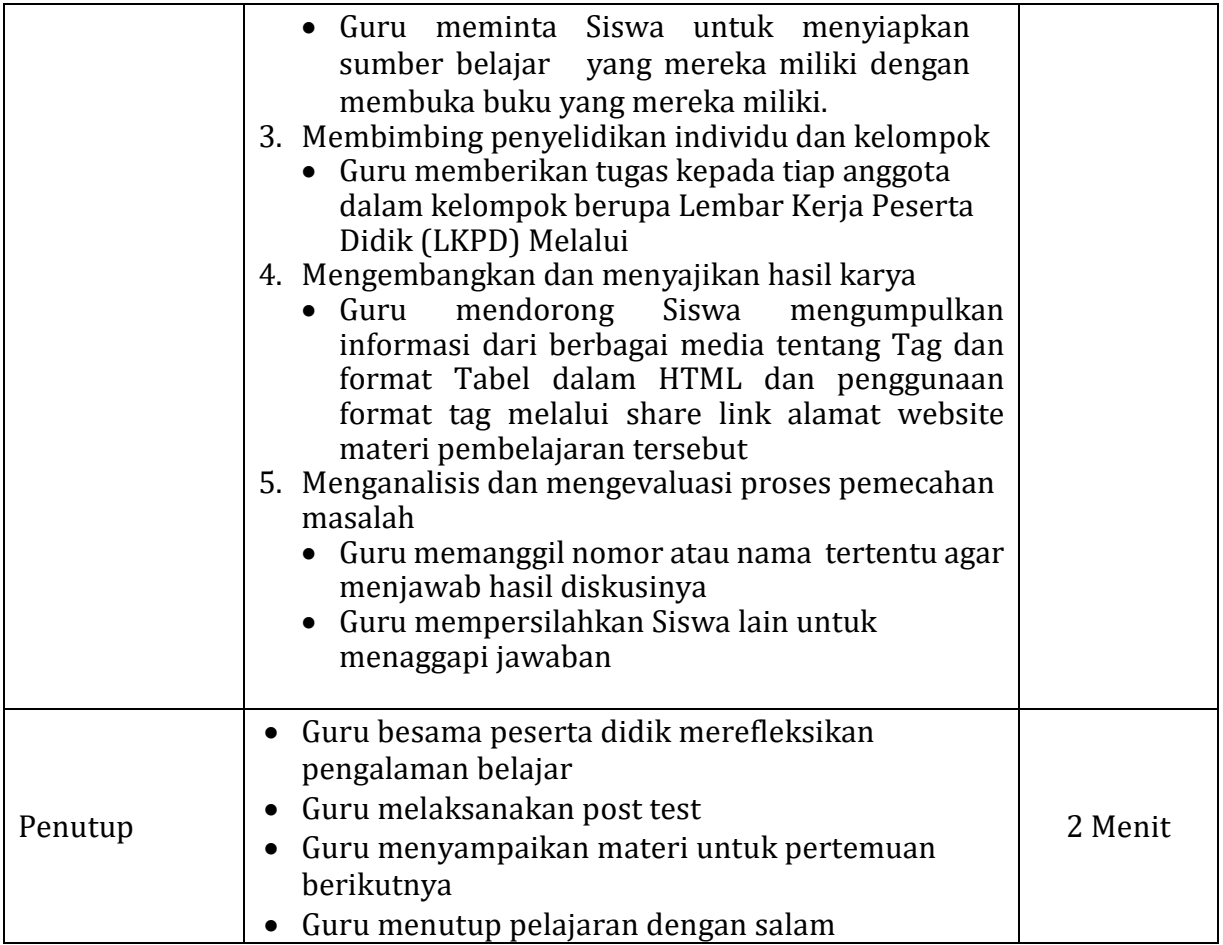

## **C. Penilaian Pembelajaran**

- 1. Penilaian Proses (Afektif)
	- a. Teknik Penilaian : Pengamatan
	- b. Aspek Yang Dinilai : Proses
	- c. Instrumen dan Rubrik Penilaian Sikap *(terlampir)*
- 2. Penilaian Pengetahuan (Kognitif)
	- a. Teknik Penilaian : Tes tertulis
	- b. Bentuk instrument : Uraian
	- c. Instrumen dan Pedoman Penskoran *(terlampir)*
- 3. Penilaian Keterampilan
	- a. Teknik Penilaian : Penilaian Kinerja
	- b. Bentuk instrument : Uraian
	- c. Instrumen dan Rubrik Penilaian *(terlampir)*
- 4. Remedial
	- a. Pembelajaran remedial dilakukan bagi peserta didik yang capaian KKM nya belum tuntas.
	- b. Tahapan remedial dilaksanakan melalui remedial teaching diakhiri dengan tes.
	- c. Apabila tes remedial telah dilakukan namun peserta didik belum tuntas mencapai KKM, maka remedial dilakukan dalam bentuk tugas tanpa tes tertulis kembali.
- 5. Pengayaan
- a. Pengayaan diberikan kepada peserta didik yang memperoleh hasil Tes Formatif minimal sesuai KKM .
- b. Pengayaan berupa pengembangan materi yang telah dipelajari peserta didik
- D. Media, Alat, dan Bahan dan Sumber Pembelajaran
	- 1. Media Pembelajaran
		- Video Pembelajaran : https://youtu.be/MLHBkKyyheM
		- **Powerpoint**
	- 2. Alat pembelajaran : Laptop, Proyektor dan Smartphone
	- 3. Lembar Kegiatan Peserta Didik (LKPD)
	- 4. Sumber Pembelajaran : Prasetyo Agus Sumari. 2018. Pemrograman Web dan Perangkat Bergerak SMK/MAK X. Jakarta : PT. Bumi Aksara

Medan, Juli 2021

Mengetahui Kepala SMK Negeri 9 Medan Guru Bidang Studi

Sukardi, S.Pd., MM Johnie R.S Pasaribu, M.Kom

NIP. 196512021991031004 NIP. 19810207 200903 1002

## **LAMPIRAN**

## **1. Penilaian Proses**

## **LEMBAR OBSEVASI PENILAIAN SIKAP SISWA**

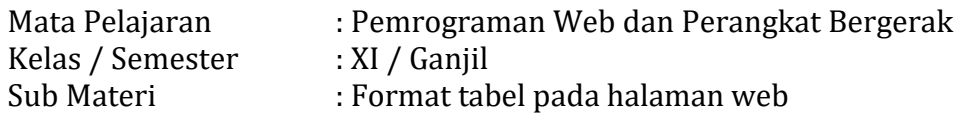

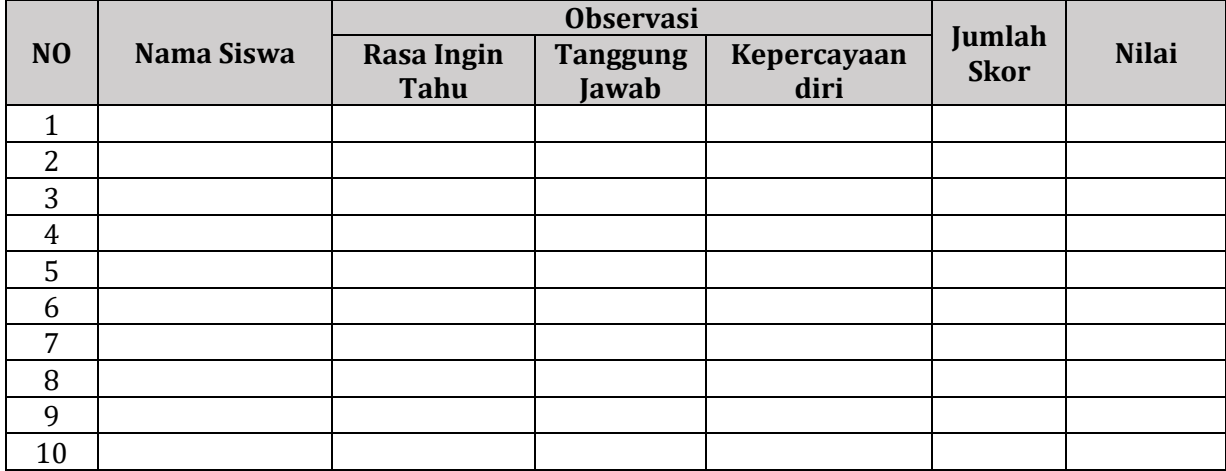

 $Nilai = \frac{Skor yang diperoleh}{\sqrt{2\pi}}$ 

 $=$   $\frac{1}{\sqrt{100}}$  x 100

Skor Maksimal

# **Rubrik Penilaian Sikap**

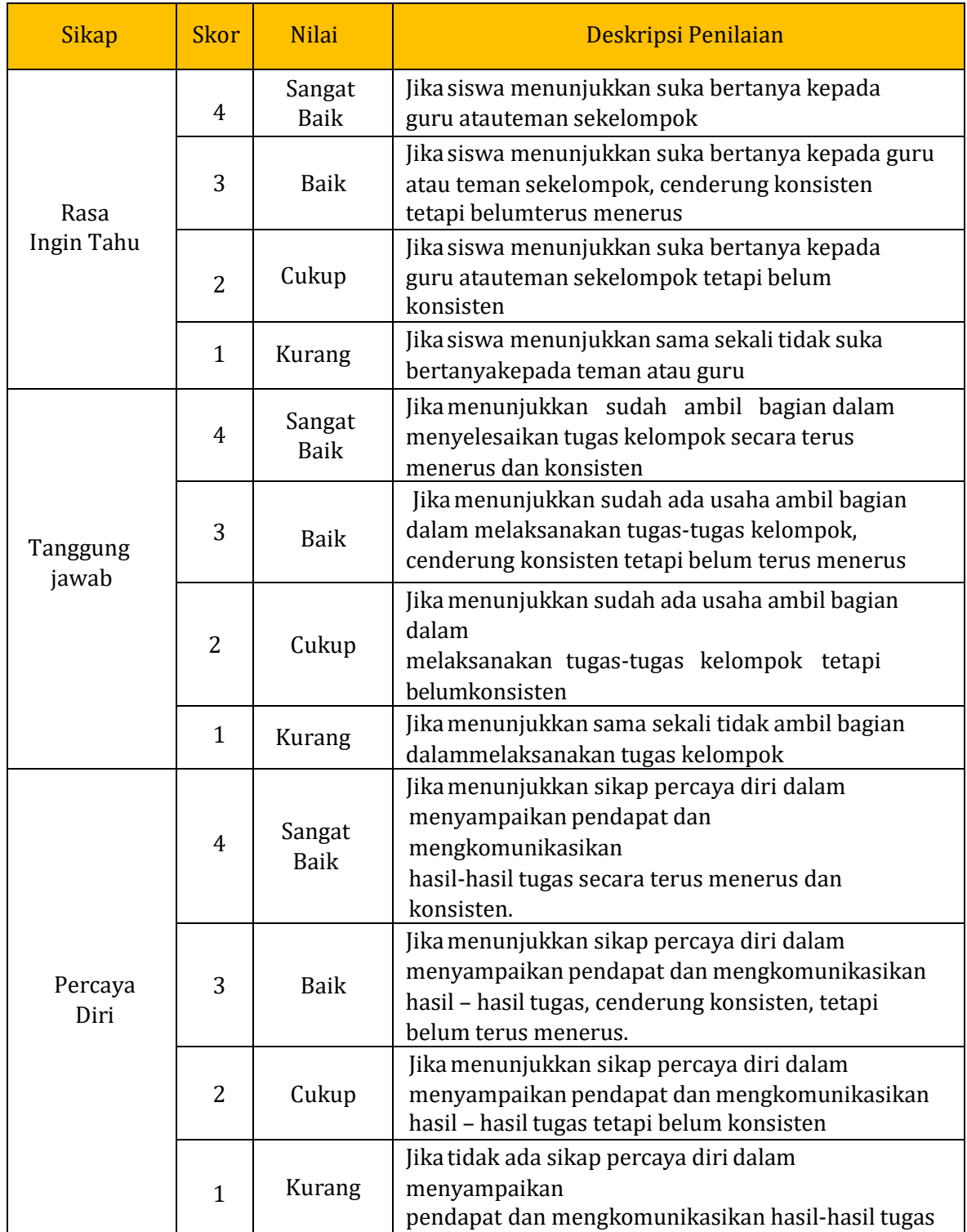

## **2. Penilaian Pengetahuan**

Kisi Kisi Soal

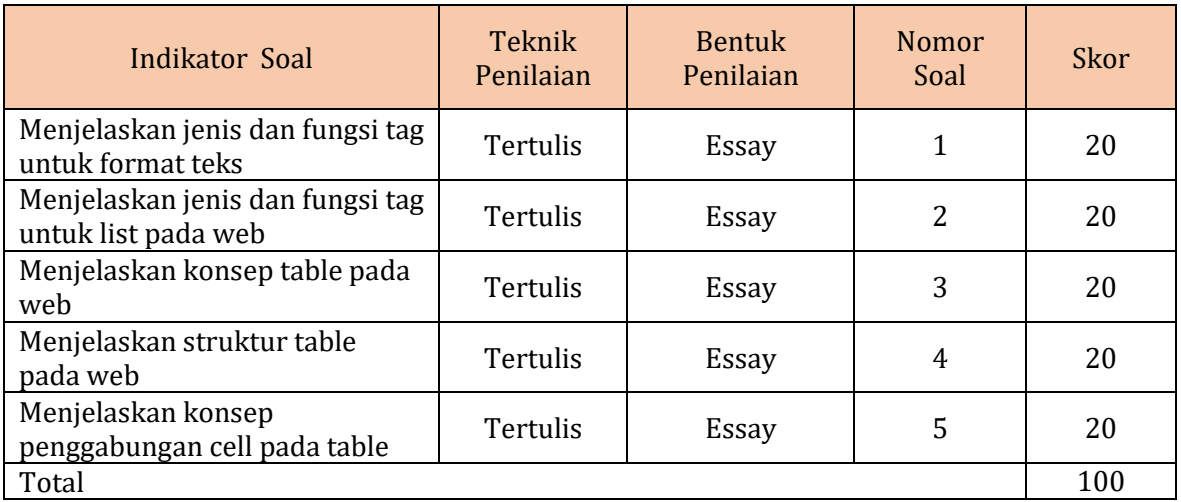

#### **Soal**

- 1. Sebutkan dan jelaskan tag untuk mengatur format teks!
- 2. Jelaskan tag yang digunakan untuk membuat list pada web!
- 3. Jelaskan konsep table pada web!
- 4. Jelaskan struktur table pada web!
- 5. Jelaskan cara penggabungan cell pada table!

#### **Jawaban**

1. Tag Format Teks

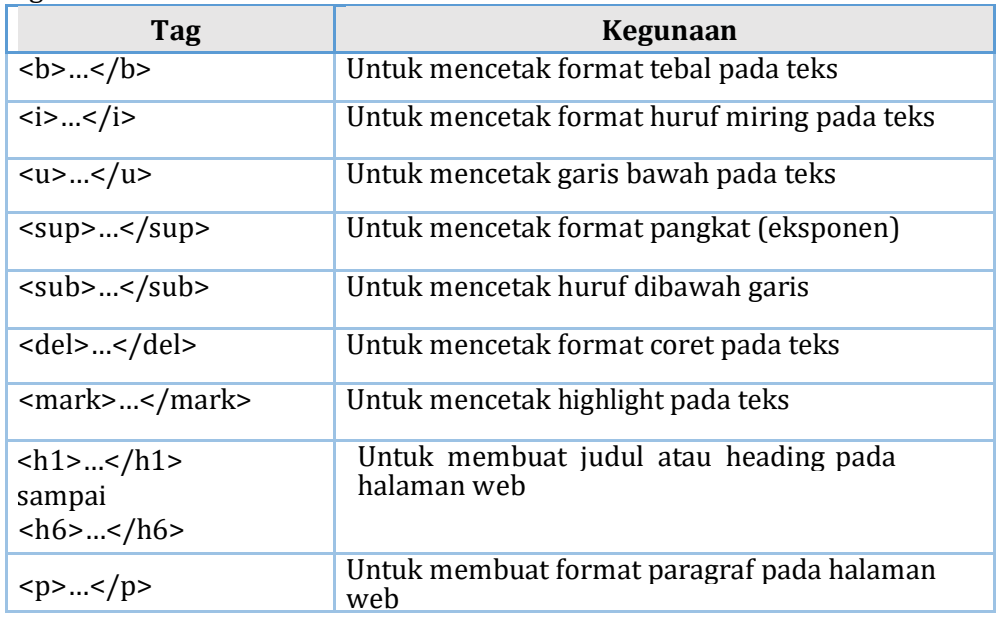

## 2. Ordered List

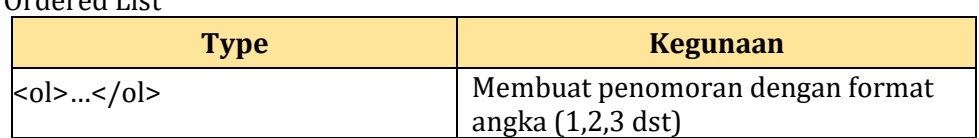

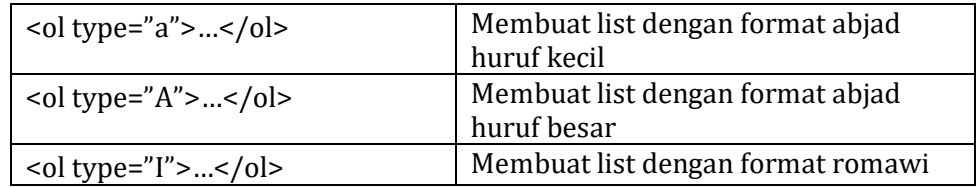

3. Konsep table pada web

Tabel digunakan untuk menampilkan data tabular dalam bentuk baris dan kolom. Perpotongan baris dan kolom di dalam tabel disebut sebagai sel

4. Struktur table pada web Tag <th> atau table heading yang berfungsi mendefinisikan header.

> Tag <tr > atau table row yang berfungsi mendefinisikan baris. Tag <td> atau table data yang berfungsi mendefinisikan sel.

5. Menggabungan cell pada table

<td colspan="...."></td> → untuk menggabungkan kolom <td rowspan="...."></td> → untuk menggabungkan baris

## **3. Penilaian Keterampilan**

#### Istrumen Penilaian Praktik

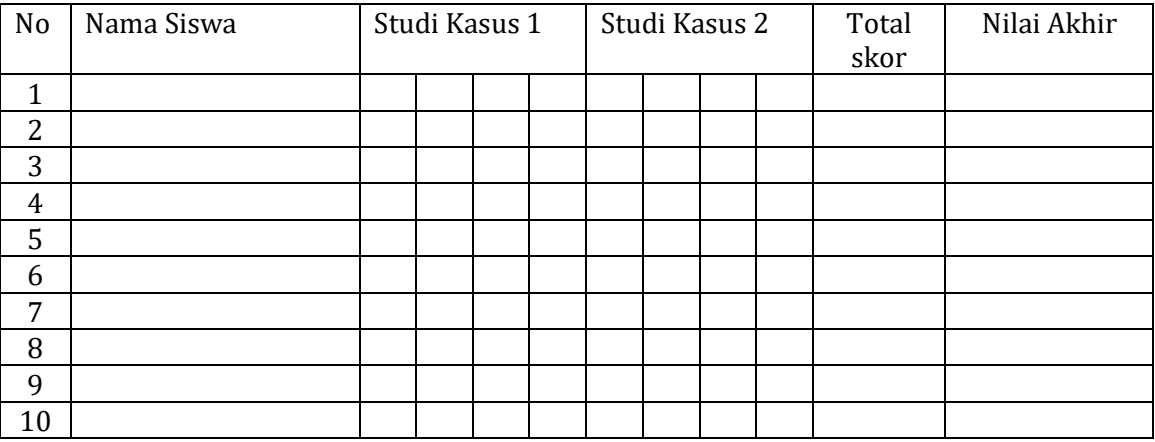

Nilai 
$$
=
$$
  $\frac{\text{Skor yang diperoleh}}{\text{Skor Maksimal}} \times 100$ 

#### Pedoman Penskoran

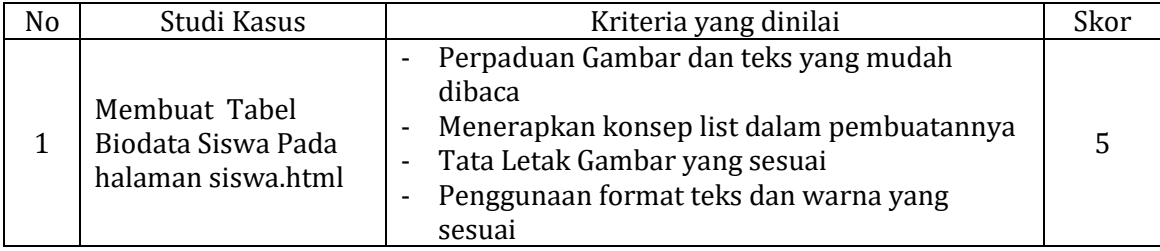

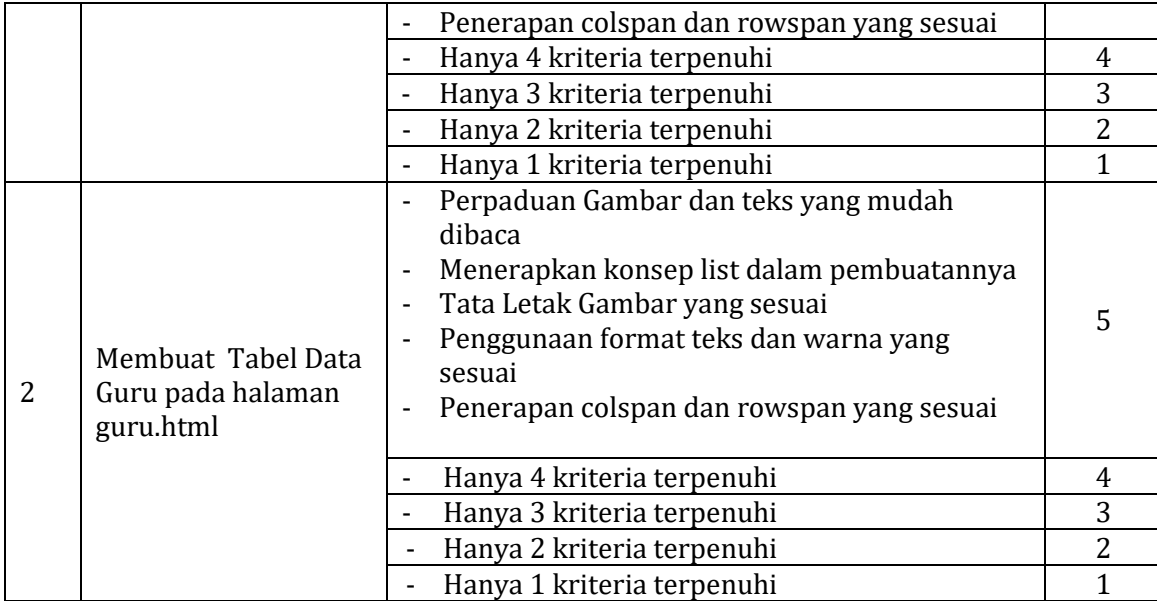

## **4. Lembar Kerja Peserta Didik**

## **LEMBAR KERJA**

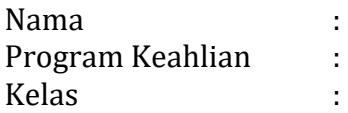

1. Ketikkan Sintaks koding dibawah ini pada aplikasi web editor, lalu jalankan melalui browser

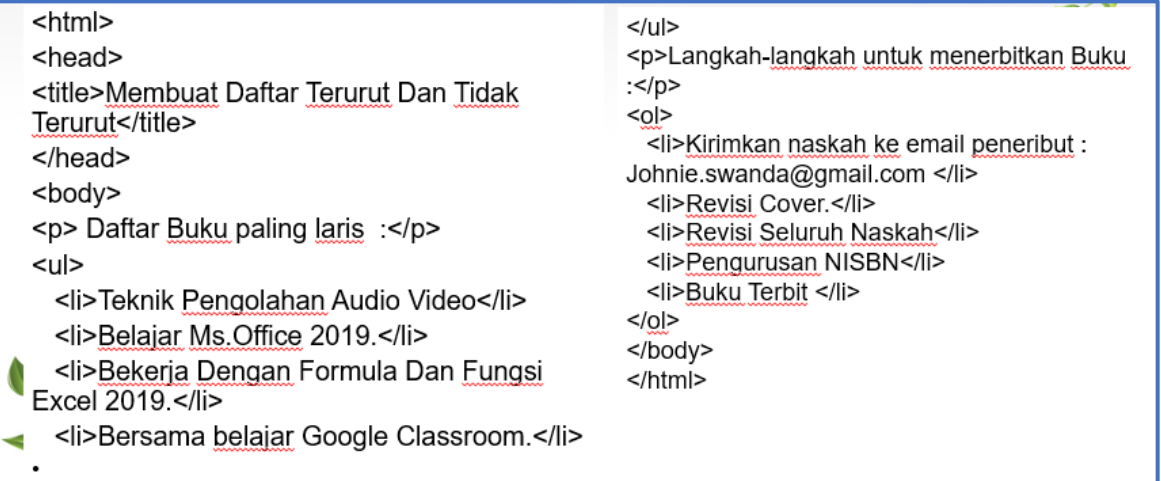

Tuliskan hasil yang diperoleh pada kotak dibawah ini :

2. Ketikkan sintaks koding untuk mendapatkan hasil seperti gambar dibawah ini setelah selesai simpan dengan nama file siswa.html

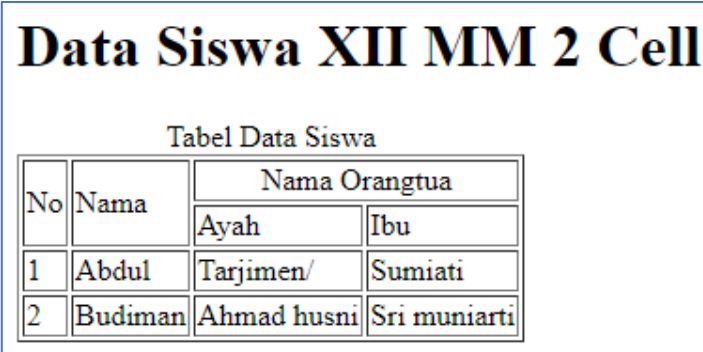

## Ketikkan koding pada kotak dibawah ini

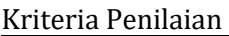

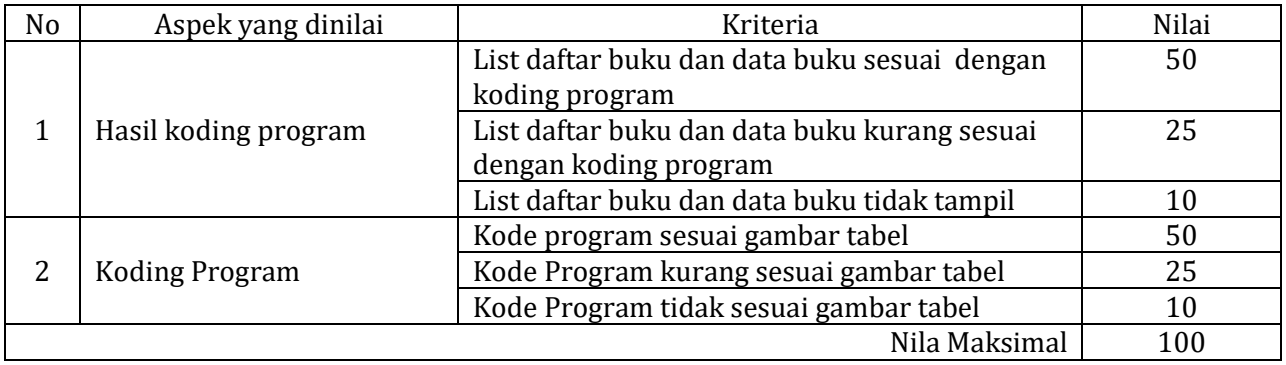